# **Colour slides with L**A**TEX and seminar.sty** <sup>1</sup>

**Michel Goossens** (CERN) **Sebastian Rahtz** (ArchaeoInformatica)

# 1 Slides and L<sup>A</sup>T<sub>E</sub>X

Many LATEX users want to take advantage of TEX's highquality typesetting when they produce overhead slides for a presentation. This facility was originally provided by a separate package, SLIT<sub>E</sub>X, but that had a number of disadvantages:

- it was limited to a set of specially-scaled Computer Modern fonts and it was not easy to adapt to other fonts;
- the user was required to have two separate files, one for control information and the other for the actual slides;
- the control of colour and overlays was limited and crude;
- There was only one 'style' for slides, and writing a different layout (to, say, put a logo on each slide) was not documented.

 $LAT$ <sub>EX</sub> users now have a variety of fonts, and vast numbers of styles, to choose from, but SLIT<sub>E</sub>X has lagged behind. When  $\text{LATEX2}_{\epsilon}$  was released at the end of 1993, this included a simple LATEX package (already available in the New Font Selection Scheme, version 2) to emulate SLIT<sub>E</sub>X without the overhead of a separate macro package. However, there is a much better LAT<sub>EX</sub> package which has been available for some time now—**seminar.sty**; if used in conjunction with a POSTSCRIPT printer, and a set of useful macros called PStricks,<sup>2</sup> this offers almost every imaginable facility, including:

- ☞ Fancy frames, headers and footers;
- ☞ Landscape and portrait slides in the same document;
- ☞ Coloured text and tables;
- ☞ Interleaving of annotations and slides;
- ☞ Slide 'chapters' and list of slides;
- ☞ Overlays.

seminar is a normal LAT<sub>E</sub>X package which can be used with almost all other LAT<sub>EX</sub> packages (such as those to change font, include graphics etc). Its main job is to produce transparencies, but it can also make accompanying notes from the same file. It is compatible with  $AMS$ -LATEX and LATEX $2\varepsilon$ .

#### **2 Using the seminar style**

Usage is simple; begin your document in the normal  $way<sup>3</sup>$ with

```
\documentclass{seminar}
```
or

```
\documentstyle[... options ...]{seminar}
```
The slide environments are \begin{slide}

> ...\end{slide}\begin{slide\*}...\end{slide\*}

Where slide is for landscape slides and slide\* is for portrait slides. By default, the document is typeset in *landscape* mode, but if you include the portrait style option, the document is typeset in portrait mode. *Typesetting* the document in landscape mode is different from *printing* it in landscape mode; you have to worry about the orientation of the page when printing, but with dvips this is simple, and taken care of in the local control file described below.

So the default output<sup>4</sup> from this input:

\documentclass{seminar}\usepackage{times}\begin{document}\begin{slide}My talk is about:\begin{description}\item[Cats] Nice furry creatureswhich should have a place inevery good home;\item[Dogs] Nasty barking thingswhich bite you;

<sup>&</sup>lt;sup>1</sup> Reprint from the Annals of the UK TEX Users' Group: **Baskerville**, Volume 4.1, Januari 1994.

 $^{2}{\rm The\; seminar\; package}$  and PStricks are the work of Timothy van Zandt (tvz@princeton.edu).

<sup>&</sup>lt;sup>3</sup>We are assuming LAT<sub>E</sub>X2 $\varepsilon$  here, just to remind you to upgrade.

<sup>4</sup> We have added a style option output 'times' so that the output will reduce properly to thumbnails for this article.

oval

```
\item[Snakes] They come slitheringthrough the grass and \emph{haveno feet}; this is mostdisturbing;\item[Rhinoceroses]
 \textbf{Never} be rude to arhino; they are bigger than you,and meaner.\end{description}\end{slide}\end{document}
```
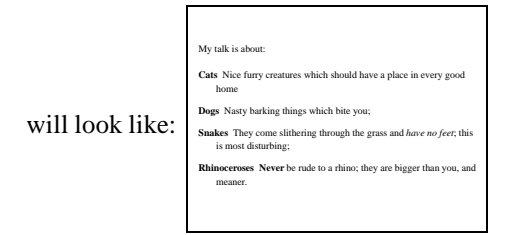

Most slides will be no more complicated than this, using standard LAT<sub>F</sub>X environments like itemize, enumerate and tabular.

## **3 Frame styles**

none

A variety of slide framing styles are available, set with the \framestyle command; the following are some of the predefined ones (some assume you have a POSTSCRIPT printer), using the \slideframe command:

On the fifth day of Christmas, my true love gave to me: 1. Five overfull hboxes 2. Four fontdimens missing 3. Three nested endgroups 4. Two undefined commands 5. ... and a token in T<sub>E</sub>X's stomach 1 shadow On the fifth day of Christmas, my true love gave to me: 1. Five overfull hboxes 2. Four fontdimens missing 3. Three nested endgroups 4. Two undefined commands 5. ... and a token in TEX's stomach

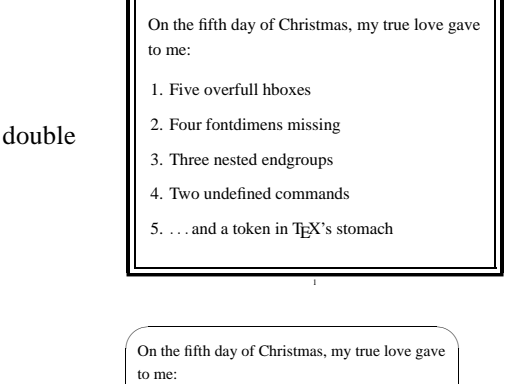

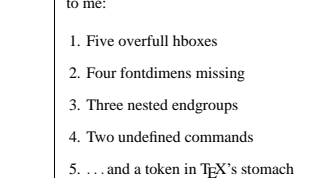

 $\sim$ 

Similarly, a variety of page styles (the headers and footers) are available with the \pagestyle command, such as:

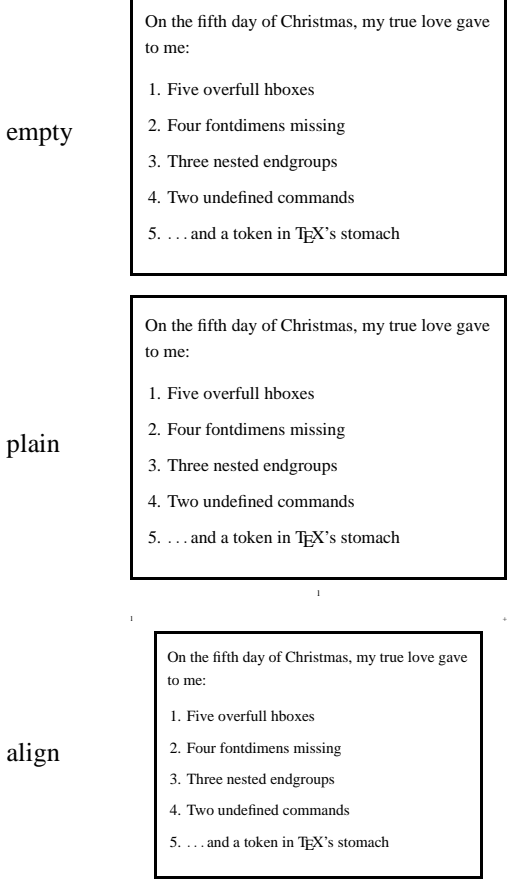

Both slide frames and page styles can be customized; for instance, the examples in this paper (eg Figure 1) are suitable for use at the European Particle Physics Laboratory (CERN).

+ +

## **4 Interleaving notes, and selecting subsets**

It is easy to intersperse your slides with notes to yourself; these can be simply placed between the slide environments or enclosed in a specific note environment. You can use any LATEX commands in these notes, and include your whole article here if desired. When you want to print the slides, a variety of style options can be used:

**slidesonly** Only the slides are printed;

**notesonly** Only the slides are printed;

**notes** The slides are interleaved with the notes;

**article** The document notes are typeset like a normal LATEX paper, and the slides are placed as figures (reduced to half size).

The \slideplacement command can be used to affect how slides are placed in the \article format; the possible parameters are:

**float** (default) Slides are floated

**float\*** Slides are floated, but if two column format is chosen they will span both columns

**here** Slides are placed where they occur in the notes

Further detailed control of the interaction between slides and notes is given in the *User's Manual*.

Selected slides can be included or excluded with the \onlyslides or \noteslides commands which a parameter of a comma-separated list of slides; this can be numbers, ranges (e.g., 5–10) or LAT<sub>E</sub>X \ref commands referring to \label commands in the slides.

## **5 Control over slide size, fonts and magnification**

There are a great number of parameters by which the user can change any of the following either on a slide-by-slide basis, or for the whole document:

- Slide height and width;
- Top, bottom, left and right margins;
- Text justification (it is ragged right by default);
- Page breaking by varying tolerance of over-running material;
- Inter-line spacing;
- Point size, and choice of fonts.

How to change the default settings is explained in detail in the *User's Guide*.

Because seminar works by magnifying pages, sophisticated users should read the manual to see how to deal with setting and changing T<sub>EX</sub> dimensions. Most users need not worry about this—in commands like \epsfig you should always express your 'width' and 'height' requests in fractions of the line size anyway.

#### **6 Fonts**

As the size of the text on your slides is larger than that for normal text (articles, manuals, etc.), often you will find that

some fonts (especially for mathematics) are not available at the size needed. If you use *dvips*, it tries to generate these fonts but does not always find the necessary Metafont input files to successfully complete the generation of the new font bitmaps. It makes sense, therefore, to use scaleable POSTSCRIPT fonts; the complete Computer Modern family is available in POSTSCRIPT Type1 format, either in the commercial set from Blue Sky or Y&Y, or in (slightly less polished) public domain Paradissa set by Basil Malyshev.

## **7 The local control file**

The seminar package always starts by trying to find a file called seminar.con on the TEXINPUTS path; this gives the user or site an opportunity to conveniently overwrite the defaults. The seminar con file can contain any  $\mathbb{A}T\mathbb{R}X$ commands, including inputting style files. Figure 1 was typeset using a seminar.con set up for CERN; the contents of this are given below, with explanation of what is being done:

First, we set up landscape macros for the dvips driver.

```
\newcommand{\printlandscape}{%\special{papersize=297mm,210mm}}
```
We will assume POSTSCRIPT printers, and gain nice POST-SCRIPT effects like rounded box corners; these will need some extra style files:

\input semcolor.sty\input fancybox.sty

Since this setup is designed to be used in Europe, where A4 paper is standard, we need to set up some sizes and re-invoke the code to set internal parameters:

```
\def\paperwidth{210mm}\def\paperheight{297mm}\input sem-page.sty\slidewidth 205mm\slideheight 150mm\def\slideleftmargin{.8in}\def\sliderightmargin{.8in}
```
For slide 'sections', list of contents, etc we use another style file:

\input slidesec.sty

This gives us access to various internal commands, some of which are used below. We can also produce a list of slides, in two layouts:

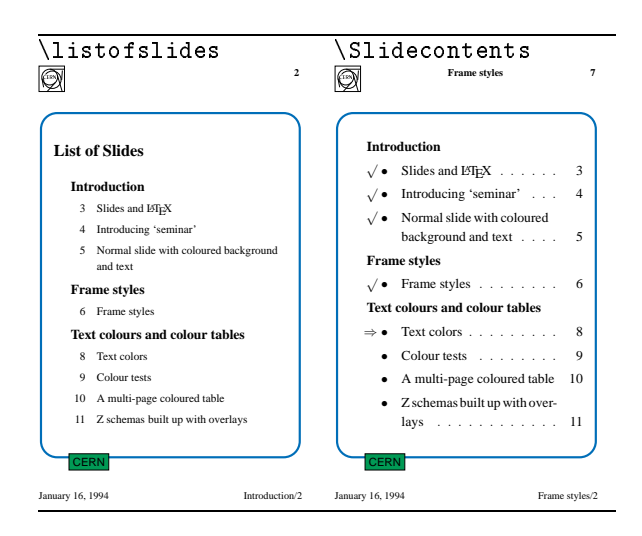

For slide headings, there is a predefined \slideheading command; we will amend this so that it is typeset with a 'shadow'. A slidechapter command is also defined:

```
\newcount\@inchap\@inchap0\def\l@chapslide#1{%\slide@undottedcline{#1}{}%J.
 }\def\slidechapter#1{%\begin{slide}\immediate\addtocontents{los}{%\protect\l@chapslide{\ignorespaces%\protect\bfseries\protect\large #1}}%\gdef\thechapterheading{#1}%\end{slide}\@inchap0}
```
This allows the user to break the slides into groups; the slide chapter title will be given in the bottom right corner with this CERN style.

```
\def\@empty{}\renewcommand{\makeslideheading}[1]{%\gdef\theslideheading{#1}%\def\@tempa{#1}%\ifx\@tempa\@empty\else
  \begin{Sbox}\begin{Bcenter}\large\textbf{#1}%\end{Bcenter}\end{Sbox}\centerline{\shadowbox{\TheSbox}}\vspace{1ex minus 1ex}\eta}
```
Now the CERN page and frame styles; the plain 'cern' style just places registration '+' marks, and the date:

```
\newpagestyle{cern}%{{\color{Black}\small\textbf{+} \hfil \today\hfil \textbf{+}}}%
{{\color{Black}\small\textbf{+} \hfil \thepage\hfil \textbf{+}}}%
```
Whereas the 'cernsections' style has section headings and a logo:

```
\newpagestyle{cernsections}%{{\color{Black}\small\raisebox{-.5cm}[0cm][0cm]{%\epsfig{figure=cernlogo.eps,%height=.8cm}}\hfil\textbf{\theslideheading}
\hfil\textbf{\thepage}}}%{{\small\color{Black}\today\hfil\thechapterheading
   /\inchap}}%
```
For the slide frames, we define a frame with the word 'CERN' set in a coloured box on the lower left; this is done using the PStricks macros (which are automatically included by the 'semcolor' option above). The colour commands are also defined using PStricks (the code is not listed here); the names are used in the 'colour' figure.

```
\newslideframe{cern}{{\SlideFront\boxput(-0.7,-1.11){%\psframebox[linecolor=black,%fillcolor=ForestGreen,%fillstyle=solid]{%\hbox{%{\normalsize\sffamily\color{Black}CERN}%}}}{#1}%\color{Black}
```
}}

Finally we make sure that each slide starts with the current foreground colour.

```
\def\everyslide{\SlideFront}\def\theslideheading{}
```
The user sets up slides with the command \SlideColours, with two parameters, which are colour names for foreground and background. A synonym is defined for black on white. We have to be a bit careful defining the frame border, because by default it is coloured using the POST-SCRIPT 'setgray' operator, and that might not work with colour separation, so we define an explicit blue frame (for variety).

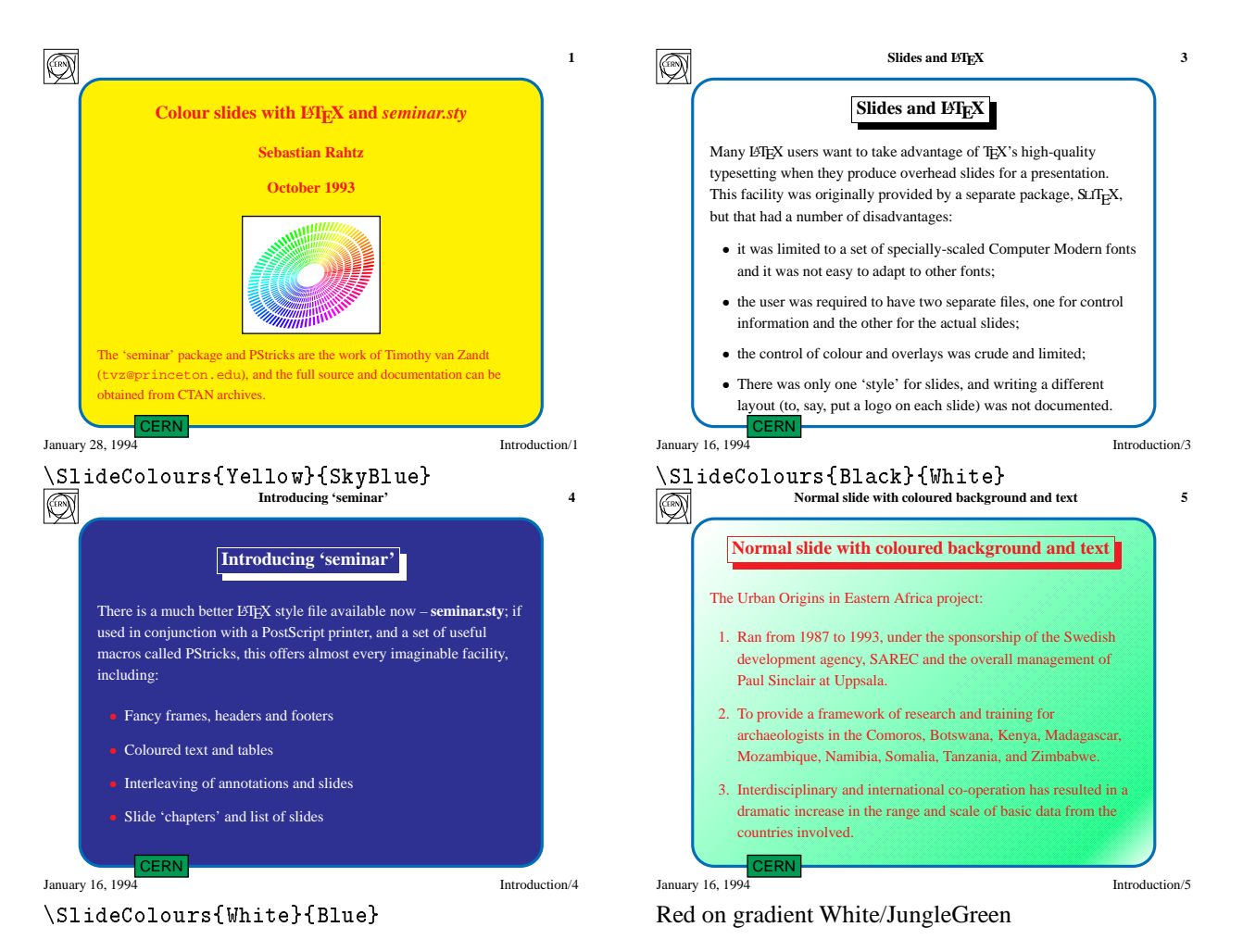

Figure 1: *Colour in slide background and foreground: (simulated in black and white)*

```
\newslideframe{blueframe}[%
 \psset{linecolor=NavyBlue,%
  linewidth=\slideframewidth,%
 framesep=\slideframesep,%
  cornersize=absolute,%
 linearc=.5cm%
}]{\psframebox{#1}}
\def\SlideColours#1#2{%
 \gdef\SlideFront{\color{#1}}%
\slideframe{\Framedefault}%
 \slideframe*[\psset{fillcolor=#2,%
fillstyle=solid}]{blueframe}%
J.
}
\def\blackandwhite{%
 \SlideColours{Black}{White}%
}
```
The slide defaults will be for a detailed layout and CERN logo, with yellow writing on a blue background:

```
\pagestyle{cernsections}
\slideframe{cern}
\def\Framedefault{cern}
\SlideColours{Yellow}{RoyalBlue}
```
The result of this setup is show in Figure 1; Figure 2 shows how we might combine colour and seminar's overlay commands to highlight the relationship between parts of a program schema.

If you do not like the CERN layout we describe above (or whatever your local system has provided), you can 'roll your own' to various degrees of sophistication. In the simplest case you can just write a file in your local directory:

```
% A do-nothing file seminar.con
\endinput
```
Of course it might be more sensible to build on our work by redefining the commands so that they do what you want. For instance, if you had the seminar.con described above, and wanted to change the default set-up to black on white and use a plain pagestyle and frame, you could add some code in front of the command \begin{document}:

```
\documentstyle{seminar}
\pagestyle{plain}
\slideframe{plain}
\renewcommand{\SlideFront}%
  {\color{Black}}
\begin{document}
\begin{slide}
  \dddot{\phantom{0}}
```
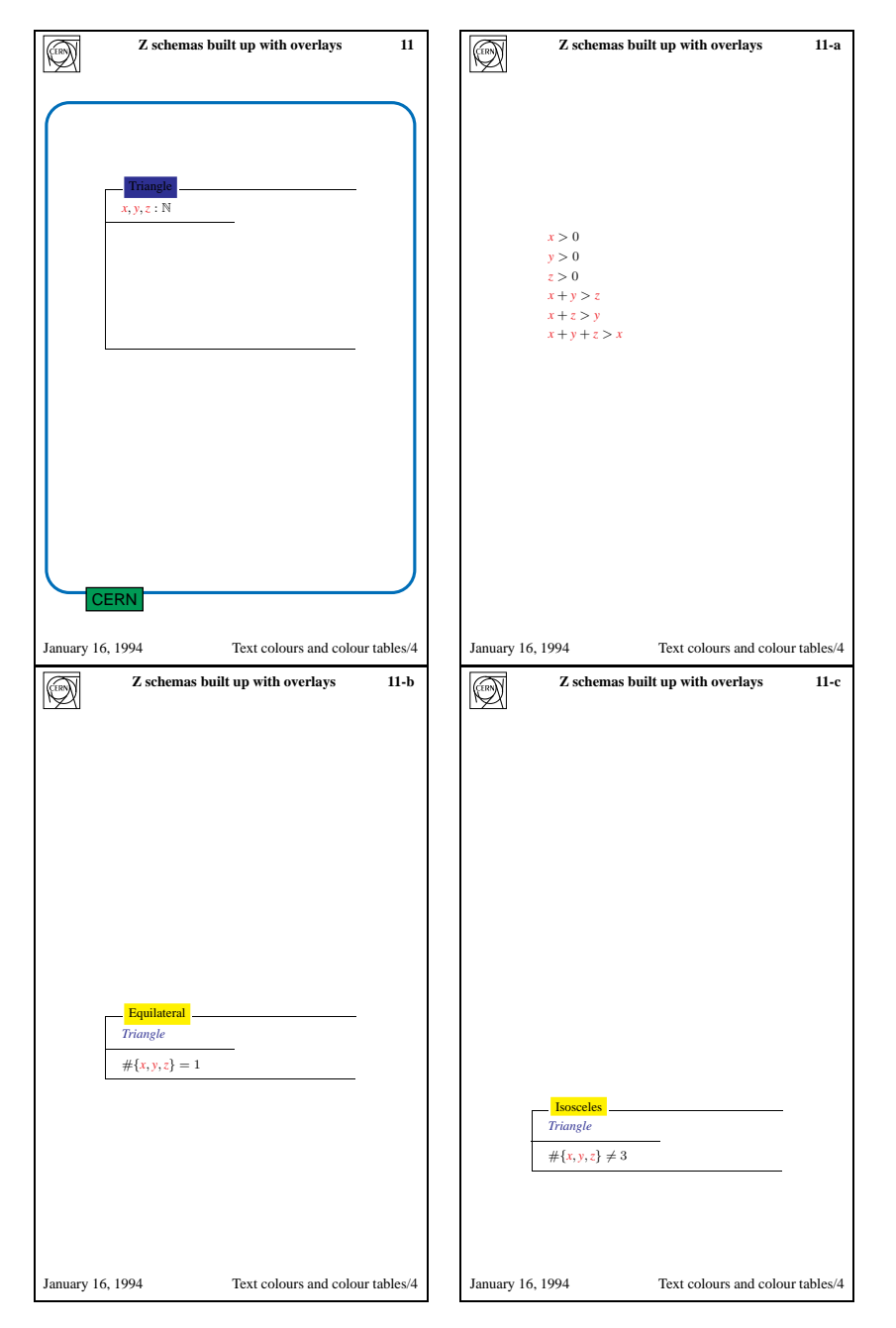

Figure 2: *Slide overlays*

If you still would like colour backgrounds for your slides by keeping the 'SlideColours' interface, but with a plain border and no CERN logos etc., you can use the following set-up:

```
\documentstyle{seminar}
\pagestyle{plain}
\renewcommand{\SlideColours}[2]{%
\renewcommand{\SlideFront}{\color{#1}}%
\slideframe%
  [\psset{fillcolor=#2,fillstyle=solid}]%
```
{scplain}%

```
}
\begin{document}
\SlideColours{Red}{Yellow}
\begin{slide}
...
```
The complete syntax of the many other commands which you have at your disposal is described in the seminar user guide; you will probably also want to read the PStricks manual!